# STICKER CREATION GUIDE

#### FINAL FILES NEEDED:

- Digital Stickers
  - Each sticker as PNG file
  - Full pages exported as PNG
- Printable Stickers
  - PDF booklet (no cut lines)
  - PNG (No cut lines)
  - PNG w bleed and cut lines
  - SVG w bleed and cut lines
- Print Files for China
  - AI with bleed and cut lines

#### ORDER:

- create artwork
- Create white BG shapes
- Use white to create safe area
- Move stickers around for spacing
- Use white to create trim lines on loose sticker shapes.
- Create clipping and trim marks for rectangle stickers
- Save new copies of file to create separate versions

## Print files for China

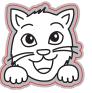

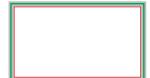

# cut lines, 0.5 pt. 1mm from art.

clipping mask, invisible on file. only relevant for rectangles. Trim art to this. 1mm outside cut lines

safe area. 0.5mm from cut lines This area can't overlap. Not required on any exported files, just for my own reference in spacing objects.

# Printable - no cut lines (for scissors)

- Bleed on items. Edges on rectangles
- Export full page PNG files AND PDF BOOKLET

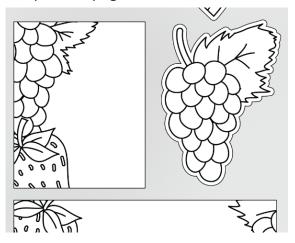

# final cut lines should be invisible. Add trim around clipping mask for rectangles.

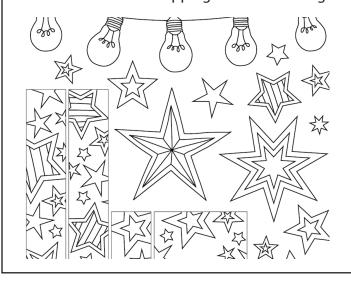

### **Digital Stickers**

- No bleed on any sticker
- No edges on rectangle stickers
- White backing on everything
- Use "assets" panel to do PNG export

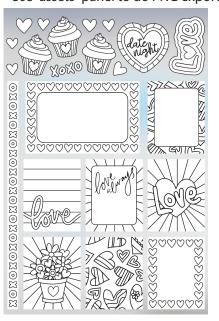

## Printable - PNG AND SVG

- Separate "artwork" and "cut lines" files.
- Export as PNG and SVG.
- Use the layers from China print files.

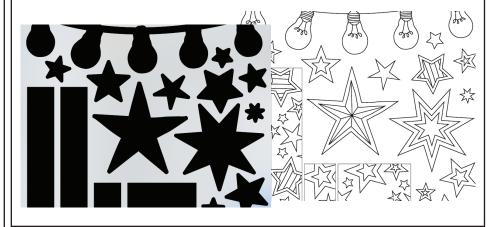